## TensorFlow Applied Deep Learning Oct 6<sup>th</sup>, 2016 YUN-NUNG (VIVIAN) CHEN WWW.CSIE.NTU.EDU.TW/~YVCHEN/F105-ADL

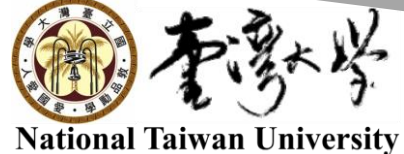

### Deep Learning Toolkit

**Torch** ECE NX Caffee Theano (Keras, Lasagne) **Tensorflow** Caffe **CNTK TensorFlow CuDNN** theano Mxnet Microsoft **CNTK** etc. torch

### Tool Design

Model specification

- ◦Configuration file
	- caffee, CNTK, etc
- ◦Programmatic generation
	- **· Torch, Theano, TensorFlow**

High -level language

- Lua
	- Torch
- ◦Python
	- Theano, TensorFlow

#### Introduction

[TensorFlow](https://www.tensorflow.org/) is an open source software library for machine intelligence developed by Google

◦Provides primitives for *defining functions on tensors* and *automatically computing their derivatives*

Prerequisite: Python 2.7/3.3+ & numpy

#### What is a Tensor?

Definition

◦ Tensors are multilinear maps from vector spaces to the real numbers  $\rightarrow$  n-dimensional arrays

Example

\n- Scalar 
$$
f : \mathbb{R} \to \mathbb{R}
$$
,  $f(e_1) = c$
\n- Vector  $f : \mathbb{R}^n \to \mathbb{R}$ ,  $f(e_i) = v_i$
\n- Matrix  $f : \mathbb{R}^n \to \mathbb{R}^m$ ,  $f(e_i, e_j) = M_{ij}$
\n

Deep learning process is flows of tensors  $\rightarrow$  a sequence of tensor operations

# Installation

#### Installation

Requirements

- ◦Python API: Python 2.7 or Python 3.3+
- ◦GPU: Cuda Toolkit >= 7.0 and cuDNN >= v3

Suggested procedure – virtualenv [installation](https://www.tensorflow.org/versions/r0.11/get_started/os_setup.html#virtualenv-installation)

- 1. Install pip & virtualenv
- 2. Create a virtualenv environment
- 3. Activate the virtualenv environment
- 4. Install tensorflow in the environment
- 5. Activate the environment every time you want to use TensorFlow

## Review

#### Deep Learning Framework

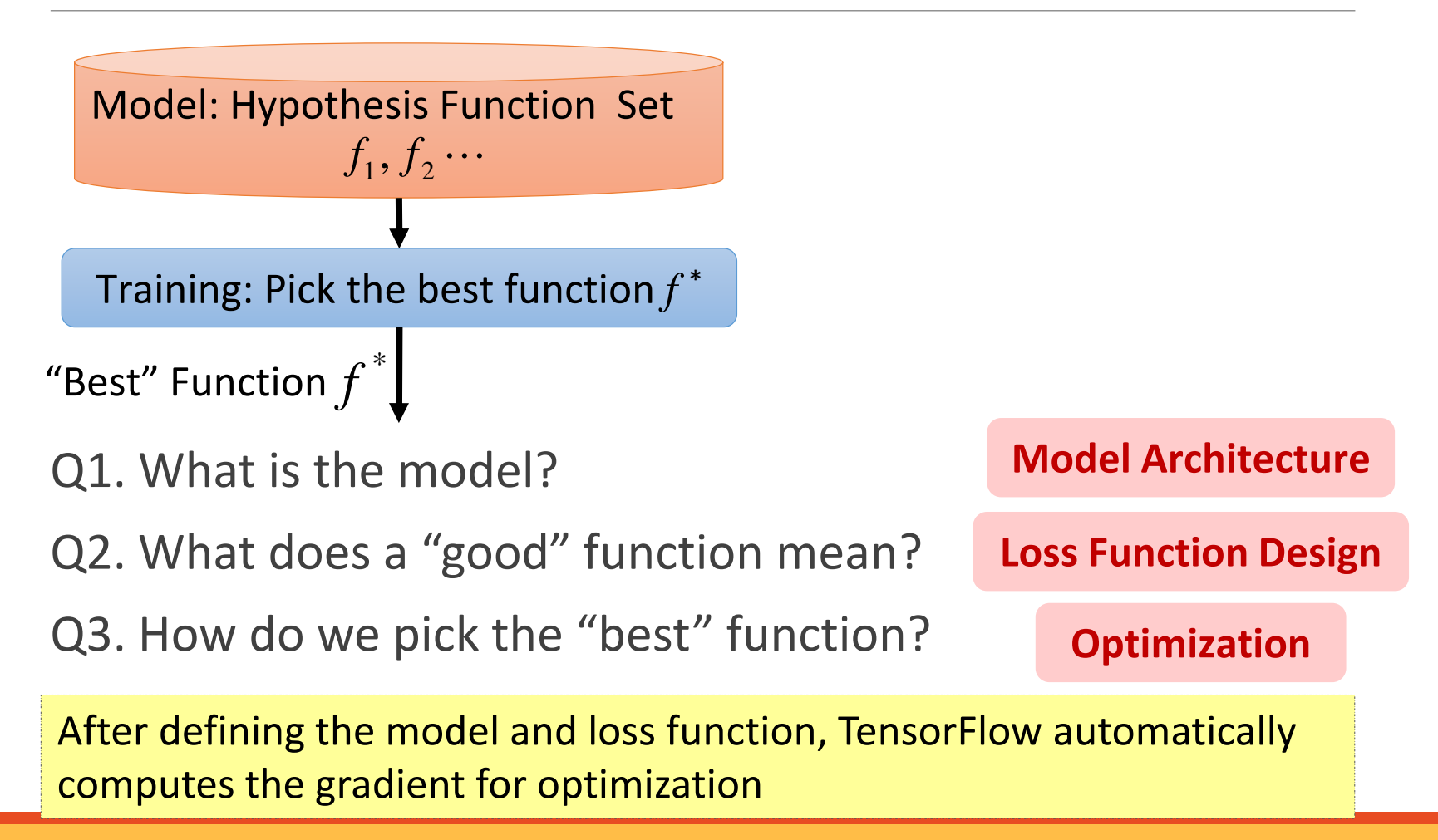

#### Sample Program

```
import tensorflow as tf
import numpy as np
x_data = np.random.rand(100).astype(np.float32) 
y data = x data * 0.1 + 0.3W = tf.Variable(tf.randomuniform([1], -1.0, 1.0))b = tf.Variable(tf.zeros([1]))y = W * x data + b
loss = tf.readuce mean(tf.square(y - y data))optimizer = tf.train.GradientDescentOptimizer(0.5)
train = optimizer.minimize(loss)
init = tf.initialize_all_variables()
sess = tf.Session()sess.run(init)
for step in range(201):
    sess.run(train)
    if step % 20 == 0:
        print(step, sess.run(W), sess.run(b))
                                                       Create 100 phony x, y data points in 
                                                       NumPy, y = x * 0.1 + 0.3Try to find values for W and b that 
                                                       compute y_data = W * x data + b
                                                       (W should be 0.1 and b 0.3)
                                                       Minimize the mean squared errors.
                                                       Initialize the variables.
                                                       Launch the graph.
                                                       Fit the line.
                                                      \rightarrow Learns best fit is W: [0.1], b: [0.3]
                                                       Import the APIs
```
#### Basic Usage

Represents computations as graphs

Executes graphs in the context of Sessions

Represents data as tensors

Maintains state with Variables

Uses feeds and fetches to get data into and out of any operations

TensorFlow programs are usually structured into a *construction phase*, that assembles a graph, and an *execution phase* that uses a session to execute ops in the graph